# **Table of Contents**

## **Viewing This Document on a Terminal**

This document includes overstrikes for printing on a printer. To read this document on-line, extract the program NOVRSTRK from the optional programs archive and issue the following command: NOVRSTRK INSTALL.PRN INSTALL.TXT

You can then browse the terminal ready version of the document, INSTALL.TXT.

## **Revision**

This document applies to version of , and was last updated on by .

### **Overview**

This document provides installation instructions for . Questions or suggestions on this document should be directed to the help desk, help@kew.com.

### **Installing or upgrading**

- **Note:** Because now includes a total of 13 executable files, it is suggested that these files be placed in their own directory, and this directory then be added to your MS-DOS or OS/2 PATH variable. When this is done, be sure to delete any executable files for previous releases of from other directories on your hard disk.
- **Note:** Before upgrading , read the CHANGES.PRN file for changes related to the newest release. In many cases, CHANGES.PRN includes documentation of new options and configuration file variables before any other documents.
- **Note:** Users upgrading from a release of previous to 1.11a must clear their spool directories of files before installing the new release. In general, this is done by invoking UUIO for the previous release to deliver any queued files to other sites.

Each file that must be customized for has comments in it describing the information that goes in the file. The general procedure for installing is as follows:

Backup your system.

Choose a host name for your system, and user id for yourself.

Get the phone number, user id & password, and login procedure for the system that will act as your mail server.

Under MS-DOS, add the following line to your CONFIG.SYS, or create a CONFIG.SYS in the root directory of your boot disk or diskette if you currently do not have one:

FILES=20

Note: If you already have a FILES= line in your CONFIG.SYS, it should read at least 10 and should be raised to 20. If the number is greater than 20, then do not lower it.

If you are upgrading from a release of previous to 1.09a, delete the old version of UUPOLL, UUPOLL. EXE.

If you are upgrading from a release of previous to 1.11a, delete the old communications module, UUIO. EXE.

Copy the MAIL.EXE, UUCICO.EXE, UUXQT.COM and RMAIL.COM files to a directory in your path; the suggested name for this directory is \lib\uupc\bin. These files are required.

Note: Several of the programs, including UUCICO and UUXQT, change directories as required to search for spool files. Because of this, programs such as RMAIL and (if used) RNEWS must be in your path. Having them in the current directory is not sufficient.

Copy the SU.BAT, UUIO.BAT, FMT.COM, GENSIG.COM, NOVRSTRK.COM, UUPOLL.COM,

UUSUB.COM, UUSTAT.COM, UUX.COM, and UUCP.COM files to a directory in your path. These files are optional.

**Note:** Under OS/2, the SU.BAT and UUIO.BAT files can be copied to SU.CMD and UUIO.CMD. Also under OS/2, there are no .COM files; all modules have an extension of ".EXE'.

Customize the UUPC.RC file, and copy it to the directory defined in the file as the 'ConfDir' within the file. This file defines the directories and other basic configuration parameters of .

Customize the SYSTEMS file and copy it to the 'ConfDir' directory defined in UUPC.RC. This file defines the names of other systems connected to yours and when and how to call them.

**Note:** If you are converting from a release previous to 1.10a, you must update the SYSTEMS file to the newer format. See the sample SYSTEMS file for details.

If you do not currently backup your system, this is an excellent time to start.

Create a PERMISSN (permissions) file in the 'ConfDir' directory defined in UUPC.RC. This file defines the access that remote systems have to your programs and data files. Basic instructions for a PERMISSN file which allows only mail are listed below.

Copy to the 'ConfDir' directory and modify as needed any modem (\*.MDM) files you need to define the behavior of your modem; files are included for the Hayes Smartmodem 1200, Hayes Smartmodem 2400, Microcom SX/1200, and others. See below for short discussions on writing modem files and general chat scripts, and see the supplied modem files for examples.

Generate MAIL.HLP and TILDE.HLP in the 'ConfDir' directory defined in UUPC.RC via the NOVRSTRK program as follows:

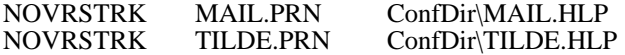

Where 'ConfDir' is replaced by the actual configuration directory name. These files provide on-line help to the MAIL command.

If special routing is required for hosts, customize the HOSTPATH file, and copy it to the 'ConfDir' directory defined in UUPC.RC. This file is not usually needed, but can used to:

Gateway mail from to another mail program

Alias the local host to another name

Alias a remote host to another name

Prevent improperly addressed mail from leaving the local domain

Route mail via a non-default path

If only one user will be using the system, customize the PERSONAL.RC file, and copy it to the 'ConfDir' directory defined in UUPC.RC. This file defines the personal configuration for a user of , including his/her full name, home directory for storing files, and so forth.

If multiple users are to share the same system, create multiple customized copies of the PERSONAL.RC in the 'ConfDir' directory defined in UUPC.RC, each with a unique name such as "TOM.RC", "DICK.RC" or "HARRY.RC".

Customize the PASSWD file, and copy it to the 'ConfDir' directory defined in UUPC.RC, and add each user to the PASSWD file. This file defines the name and home directory of each local user, and the user id and password for remote users (systems) logging in.

For each user, customize the PERSONAL.SIG file, and copy it to the 'Home' directory defined in

PERSONAL.RC for that user. This file is appended to all outgoing mail for the user to provide a boilerplate signature with the user's reply address. If this file is not installed, then the line in the PERSONAL.RC file describing it must be commented out with a pound sign (#) in column 1.

**Note:** Especially for users of new systems, it is strongly advised that you do create a signature file and include in it your name, electronic mail address, snail mail address, and telephone number. This extra information is needed for a person to contact you if your electronic mail address cannot be replied to.

Customize the ALIASES.TXT file, and copy it to the directory defined in the PERSONAL.RC file as your Home directory. This file defines short nicknames for longer e-mail addresses and lists of addresses. If this file is not installed, then the line in the PERSONAL.RC file describing it must be commented out with a pound sign (#) in column 1.

**Note:** The addresses supplied in the ALIASES.TXT file, are valid addresses; they are provided as examples and to assist you in getting more information about , communications software in general, USENET, and the Internet. However, they are not for random testing; abuses such as a recent user who sent mail to all the addresses in the file as a "hello world" test will force discarding of the live information in the file for future releases.

Edit your AUTOEXEC.BAT (CONFIG.SYS if using OS/2), adding SET commands for the variables UUPCSYSRC, the fully qualified name of your UUPC.RC file, UUPCUSRRC, the fully qualified name of your PERSONAL.RC file, and for TZ, your local time zone. Sample TZ variable SET commands are as follows:

SET TZ=CST6CDT or SET TZ=MST7MDT or<br>SET TZ=PST8PDT or SET TZ=PST8PDT or (Pacific Time, 8 hours behind GMT)<br>SET TZ=GMT0 (GMT, no offset, no davlight savings)

SET TZ=EST5EDT or (Eastern Time, 5 hours behind GMT)<br>SET TZ=EST5 (Eastern Time, but no daylight saving (Eastern Time, but no daylight savings change)

 $(GMT, no offset, no daylight savings)$ 

Your mileage and time zone may vary. Time zones ahead of GMT should use a minus sign in front of the hours offset.

Reboot your system to allow your changes to your AUTOEXEC.BAT to take effect.

Test the system by sending mail to yourself (see below).

**The Fille help of lemat serions** sent the same query multiple times by a user with an invalid return address. He failed to include his telephone number or other address in his note; thus, both his original query and the follow-up letters asking why the original query could not be answered could not be replied to.

The hardest part of setting is setting up the chat scripts used in the SYSTEMS and various modem (\*.MDM) files. A chat script, in its simplest form, is a series of strings sent to the modem or remote system alternating with the expected responses to those transmitted strings. On output, carriage returns are automatically appended to the strings unless explicitly overriden by the special escape sequence  $(\csc)$ .

In , the sequence always begins with an expected string, like this sample string to initialize a modem: "" "" "" ATZ OK \dATX4&D2V1E0 OK

The first empty string ("") says to expect nothing, the second transmits nothing except the automatically appended carriage return, nothing is again expected in return, the string ATZ is sent followed a carriage return, OK is expected in response, the string  $ATX4\&D2$  is sent after a two second delay caused by the escape sequence  $\mathcal{A}$ , and finally a second OK is expected. Things to note about this sequence include the use of the empty strings to insure the ATZ command is issued at the beginning of a new line, and the use of the delay sequence (\d) to give the modem time to recover from the first command. The most common failure of new chat script writers is to omit delays where needed on output; this can cause a modem or system to lose characters and generally louse up one's day.

To round out the escape sequences supported by , the complete list follows; the empty string ("") is used on input, all other strings are recognized on output only. Quotation marks may used on input or output to enclose a string which includes whitespace. The list includes:

Expect a NULL string